# **SERVER DEBIAN "Squeeze" 6 L.A.M.P.**

#### **INTRODUZUIONE**

Usando un server "**Debian Squeeze 6**" con **L.A.M.P.** (Debian **Linux** , Webserver **Apache**, Database **MySQL**, Linguaggio di script **PHP**) vediamo passo passo come installare su un **WEB-Server** con **IP fisso** con **phpmyadmin** e che faccia in **automatico** ogni notte il **backup** del database .

**INSTALLO DEBIAN 6** (quando richiesto nome utente: **web** password: **wed-pwd** su-password: **su-pwd** pc: **server-web**) Alla fine seleziono solo **[x] Utilità di sistema standard** e poi premo **[Continua]**

#### **PARTIZIONI**

La cartella www si trova in *Ivar/www* quindi durante l'installazione conviene avere una partizione dedicata, esempio su un harddisk da 80Gb con RAM di 1Gb suddivido le partizioni in questo modo

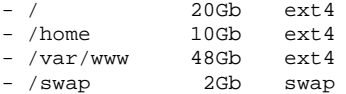

#### **SCHEDA DI RETE CON IP FISSO**

Dopo aver installato il **server con la sola opzione [x] Utilità di sistema standard**, passiamo alla configurazione della rete con ip fisso.

Debian GNU/Linux 6.0 server-web tty1

server-web login: **web** Password: **web-pwd**

web@server-web:~\$ **su** Password: **su-pwd**

root@server-web:/home/web# **ifconfig eth0** eth0: error fetching interface information: Device not found // SE NON TROVA LA RETE SU eth0

root@server-web:/home/web# **ifconfig eth1** eth1 Link encap:Ethernet Hwaddr 00-11-22-33-44-55

inet addr:192.168.1.32 Bcast:192.168.1.255 Mask:255.255.255.0 // HA TROVATO LA RETE SU eth1

root@server-web:/home/web# **nano /etc/network/interfaces** // SCRIVO NEL FILE PER IP FISSO

**# The loopback network interface** auto lo iface lo inet loopback **# The primary network interface # allow-hotplug eth1** auto eth1 **# iface eth1 inet dhcp** iface eth1 inet static address 192.168.1.10 netmask 255.255.255.0 network 192.168.1.255 broadcast 192.168.1.255 gateway 192.168.1.1

Per uscire dall'editor nano premo **CTRL + X** poi **S** (salvare Si) poi **invio.**

root@server-web:/home/web# **/etc/init.d/networking restart** // RIAVVIO LA RETE Reconfiguring network interfaces… done.

root@server-web:/home/web# **ifconfig eth1** eth1 Link encap:Ethernet Hwaddr 00-11-22-33-44-55 inet addr:**192.168.1.10** Bcast:192.168.1.255 Mask:255.255.255.0 // HA SETTATO LA RETE SU eth1

// LA RETE FUNZIONA :-)

root@server-web:/home/web# **ping –c 4 www.google.it** // PROVO A PINGARE GOOGLE.IT

#### **MODIFICO IL NONE DELL 'HOSTNAME' PER IL SERVER DEBIAN** root@server-web:/home/web# **nano /etc/hostname**

imposto server-web

Per uscire dall'editor nano premo **CTRL + X** poi **S** (salvare Si) poi **invio.**

**MODIFICO IL NONE DELL 'HOST' PER IL SERVER DEBIAN – DOMINIO O GRUPPO DI LAVORO** root@server-web:/home/web# **nano /etc/hosts**

127.0.0.1 localhost 192.168.1.10 server-web.prova.it server-web

Per uscire dall'editor nano premo **CTRL + X** poi **S** (salvare Si) poi **invio.**

#### **AGGIORNO IL SERVER DEBIAN**

root@server-web:/home/web# **apt-get update** root@server-web:/home/web# **apt-get upgrade**

#### **INSTALLO APACHE2 E PHP5** root@server-web:/home/web# **apt-get install apache2 php5 libapache2-mod-php5**

Le versioni installate sono le seguenti Apache2 2.2.16-6 Php5 5.3.3-7

#### **INSTALLO MySQL**

root@server-web:/home/web# **apt-get install mysql-server mysql-client php5-mysql**

Durante l'installazione mi chiederà la password di "root" per MySQL Nuova password per l'utente root di MySQL<br>mypassword <0K> mypassword Ripetere la nuova password per l'utente root di MySQL **mypassword** <OK>

#### **Per verificare lo stato del server**

# /etc/init.d/apache2 status Apache2 is running (pid 1605)

# /etc/init.d/mysql status  $5.1.49-3$ <br>10 Protocol version Connection Localhost via UNIX socket<br>
UNIX socket /var/run/mvsgld/mvsgl.soc UNIX socket /var/run/mysqld/mysql.sock<br>Uptime: 1 min 11 sec 1 min 11 sec

#### **Per avviare fermare o riavviare i servizi di Apache o MySQL**

# /etc/init.d/apache2 start | stop | restart # /etc/init.d/mysql start | stop | restart

### **Provo ad eseguire la connessione a MySQL**

# mysql –u root

**Se visualizza un errore** ERROR 1045 (28000): Access denied for user 'root'@'localhost' (using password: NO)…

#### **Eseguo questi passi per risolvere questo errore d'accesso**

# /etc/init.d/mysql stop Stopping MySQL database server: mysqld.

# mysqld\_safe --skip-grant-tables & [Premo Invio][Ripremo Invio]

# mysql –u root

Welcome to the MySQl monitor… Server version 5.1.49-3 (Debian)

mysql > USE mysql; mysql > UPDATE user SET password=PASSWORD("mypassword") WHERE user="root"; mysql > FLUSH PRIVILEGES;  $mvsal > EXIT;$ 

# /etc/init.d/mysql restart

# mysql –u root –p Password: **mypassword**

#### **Creo il file di prova info.php**

# nano /var/www/info.php

 <?php phpinfo(); ?>

CTRL+X salvo e chiudo

# chmod o+x /var/www/info.php

**FACOLTATIVO: Se si vuole configurare ulteriormente il file (php.ini)** # nano /etc/php5/apache2/php.ini

**Apro il browser da un client della rete interna, digito http://192.168.1.10 se risponde con "**It works!**" apache funziona correttamente**

## It works!

This is the default web page for this server

The web server software is running but no content has been added, yet.

**Apro il browser da un client della rete interna, digito http://192.168.1.10/info.php se visualizzo quanto segue php funziona correttamente**

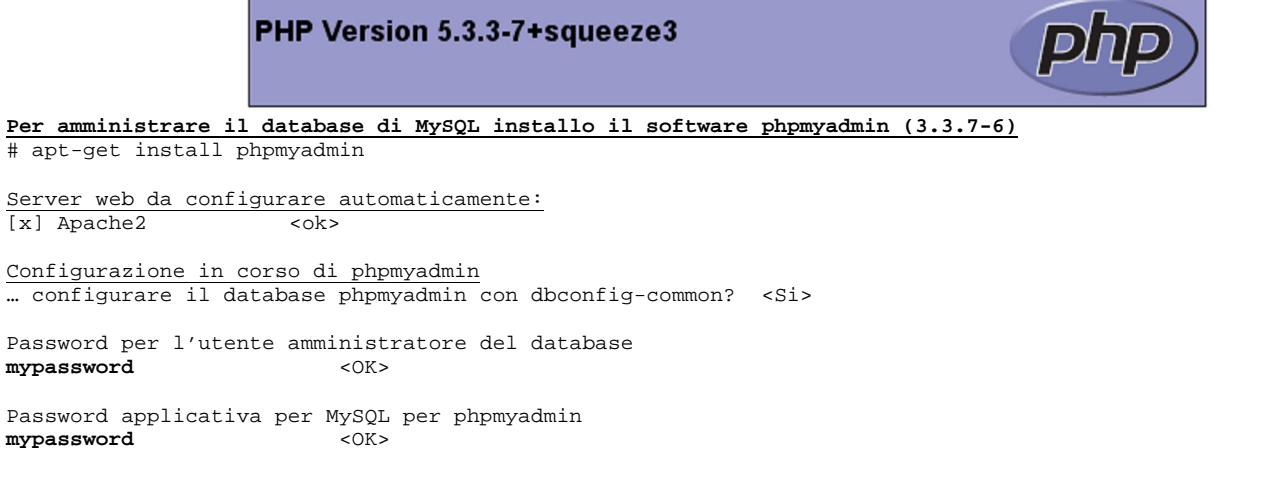

Conferma della password mypassword <OK>

**Creo il link simbolico a phpmyadmin** # ln –s /usr/share/phpmyadmin /var/www

## **Il file di configurazione di phpmyadmin si trova in**

# find / –name 'config.inc.php' /usr/share/phpmyadmin/config.inc.php /usr/share/phpmyadmin/setup/frames/config.inc.php <u>/ash/share/phpmgaamin/setap/frames</u><br><mark>/etc/phpmyadmin/config.inc.php</mark><br>/var/lib/phpmyadmin/config.inc.php

## **Riavvio il server-web**<br># reboot [invio]

# reboot

Dopo il riavvio **non eseguo la login sul server Debian** e da un client tramite un browser provo a digitare http://192.168.1.10/phpmyadmin

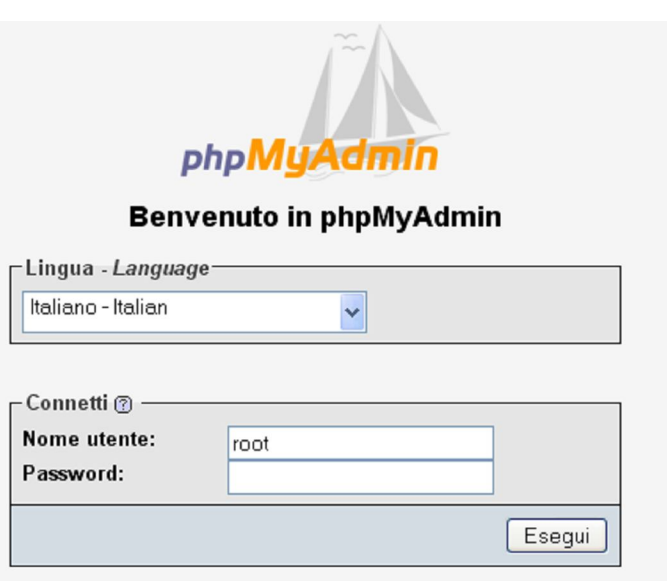

Ok funziona phpmyadmin.

## **ULTIME CONFIGURAZIONE DA SETTARE SUL SERVER DEBIAN (consigliato)**

Ora che il server è funzionante iniziamo a settare quanto segue:

- Pulizia dei file di log (Apache, MySQL), nel tempo tendono a riempire la partizione e sono problemi !!!
- Il backup del/dei database di MySQL ogni notte in automatico.

#### **CREO UN FILE SHELL PER ESEGUIRE UNA SERIE DI OPERAZIONI** # nano /home/web/server.sh

 /etc/init.d/apache2 stop /etc/init.d/mysql stop

```
 rm –Rf /var/log/apache2/error.log
  rm –Rf /var/log/apache2/other_vhosts_access.log
 rm –Rf /var/log/apache2/access.log
 rm –Rf /var/log/mysql.log
```

```
 touch /var/log/apache2/error.log
 touch /var/log/apache2/other_vhosts_access.log
 touch /var/log/apache2/access.log
 touch /var/log/mysql.log
```
/etc/init.d/mysql start

```
 DB=db_prova
 FILE=/home/web/$DB-$(date +%Y%m%d%H%M%S).sql
 NAME=root
 PASS=mypassword
```

```
 echo "Content-type: text/plain"
 echo "Database Esportato: "$FILE
```
mysqldump --quote-name -u \$NAME --password =\$PASS \$DB > \$FILE

/etc/init.d/apache2 start

CTRL+X salvo e chiudo

# chmod o+x /home/web/server.sh

## **Prova il file server.sh**

# ./home/web/server.sh

Se funziona vedrò nella directory quanto segue

```
# 1s - 1atotale 512
                                                4096 6 lug 13.28.
drwxr-xr-x 2 web web
drwxr-xr-x 4 root root
                                                4096 31 ago 2011 .
urwxr–xr–x 4 rout root 4096 31 ago 2011 ..<br>-rw–----- 1 web web 220 31 ago 2011 .bash_history<br>-rw–r–-r–- 1 web web 220 31 ago 2011 .bash_logout<br>-rw–r–-r–- 1 root root 490968 6 lug 13.28 db_prova–20120706132852.sql<br>-rw–r–-r–
```
## **Imposto che alle ore 02:15 di ogni notte esegua questo script (server.sh)**

# nano /etc/crontab

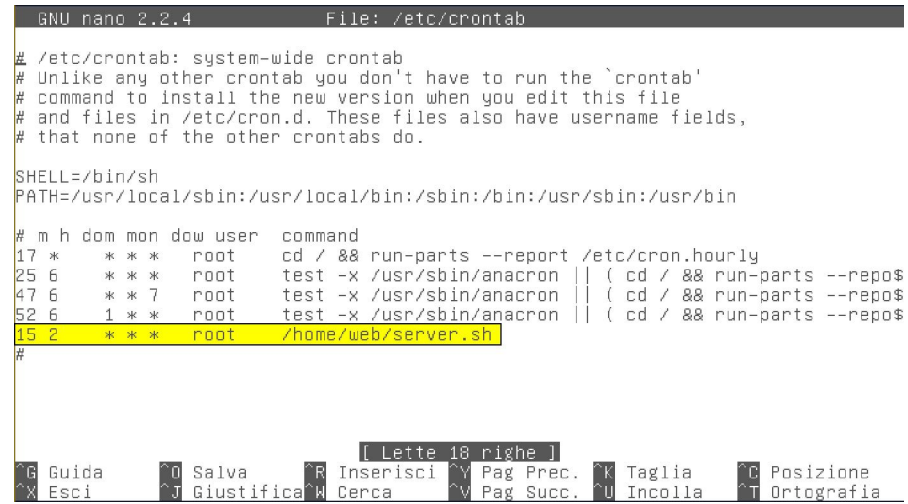

CTRL+X salvo prima di Uscire

#### **Riavvio il servizio di cron**

# /etc/init.d/cron restart

Ora il backup del database db\_prova avverrà ogni notte alle 2:15